$ans =$ 

 $\frac{1}{2}$  and  $\frac{1}{2}$  and  $\frac{1}{2}$  and  $\frac{1}{2}$  and  $\frac{1}{2}$  $-2$  or

#### ضرب وقسمة كثير الحدود:

لضرب معادلتين كثير حدود في بعضهما استعمال دالة conv وللقسمة الدالةdeconv

 $>>$   $x$  $X =$  $1 \t 3 \t -15 \t -2 \t 9$  $>>\,$ z  $Z =$  $\mathbf{1}$  $0$  0 0  $-2$  $\gg$  mu = conv(x, z)  $mu =$  $1 \t 3 \t -15 \t -2 \t 7 \t -6$ 3C  $\gg$  [d, r] = deconv(mu, x) عند استعمال deconv لقسمة كثيري حدود فأنه ينتج متجهين: الأول d ناتج القسمة. الثاني r باقي القسمة) وفي المثال السابق كان الباقي من القسمة متجه صفري.(

يمثل عدد الأعمدة

الدرس الخامس:

## أوامر مفيدة فيMatLab

وقفة قصيرة من الأمور الرياضية ودوالها التي تكلمنها عنها في الدروس السابقة، لنتعلم المزيد عن كيفية استعمال matlab والأوامر الأساسية به .

#### <u>مسح إطار الأوامر :</u>

أثناء عملنا قد نرغب من وقت لآخر في مسح كل ما هو موجود على إطار الأوامر. يوجد طريقتين لذلك:

1. إذا كنت من محبي استعمال الفأرة أختار Edit-> Clear Command Window .2 أما إذا كنت تفضل استعمال لوحة المفاتيح فأكتب clc ثم .Enter

#### ملاحظة:

مسح إطار الأوامر لن يحذف المتغيرات التي تم تعريفها خلال جلسة العمل، أنظر لإ طار جلسة العمل Workspaceستجد أن المتغيرات لم تتغير أو تحذف. يمكنك أيضا استعمال الأمر Whos لعرض المتغير المعرفة في جلسة العمل الحالية للتأكد، إذا كان إطار جلسة العمل غير ظاهر لديك .

### حذف جميع المتغيرات المعرفة في جلسة العمل :

وهنا أيضا لدينا طريقتين :

- .1 إذا كنت من محبي استعمال الفأرة أختار Edit- <Workspace Clear
	- .2 أما إذا كنت تفضل استعمال لوحة المفاتيح فأكتب clear ثم .Enter

### طباعة محتويات إطار الأوامر:

لطباعة محتويات إطار الأوامر كاملة اختارPrint> - File

ولطباعة الجزء المحدد فقط من الإطار أختار File -> Print selection

وللتحكم في تنسيق المخرجات من الطباعة اختار Setup Page> - File حيث تظهر لك مربع حوار page setupالذي يمكن من خلاله التحكم في تنسيق الصفحة مثل ظهور رأس الصفحة Header أو لا ومحتويات هذا الرأس، ظهور أرقام للأسطر، والخطوط fonts المستعملة إثناء الطباعة.

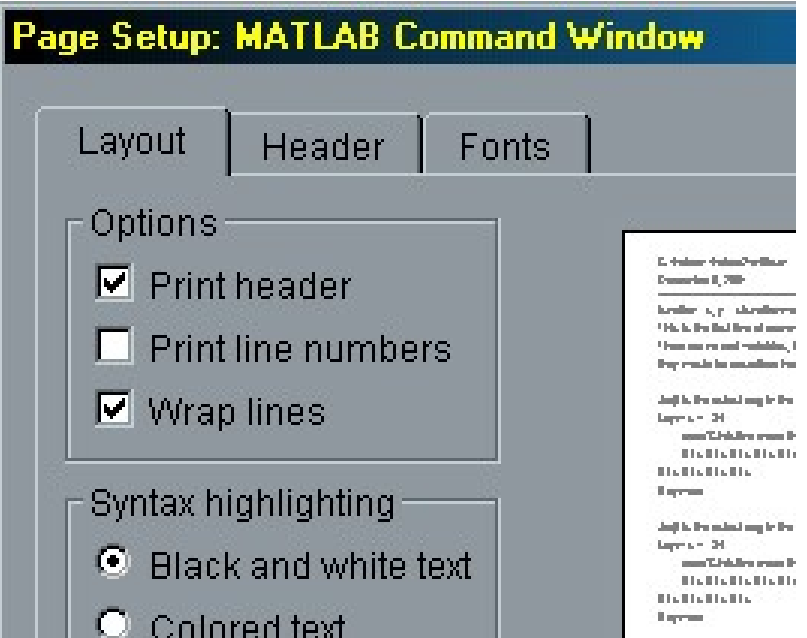

#### ملاحظات مفيدة:

 خلال عملك على matlab تذكر أنه حساس لحالة الأحرف sensitive case ، لذلك فإن Clear ليست مثل clear على سبيل المثال .

يمكن أن تكتب أكثر من أمر على سطر واحد في MatLab شرط أن تفصل بينهما بفاصلة منقوطة .

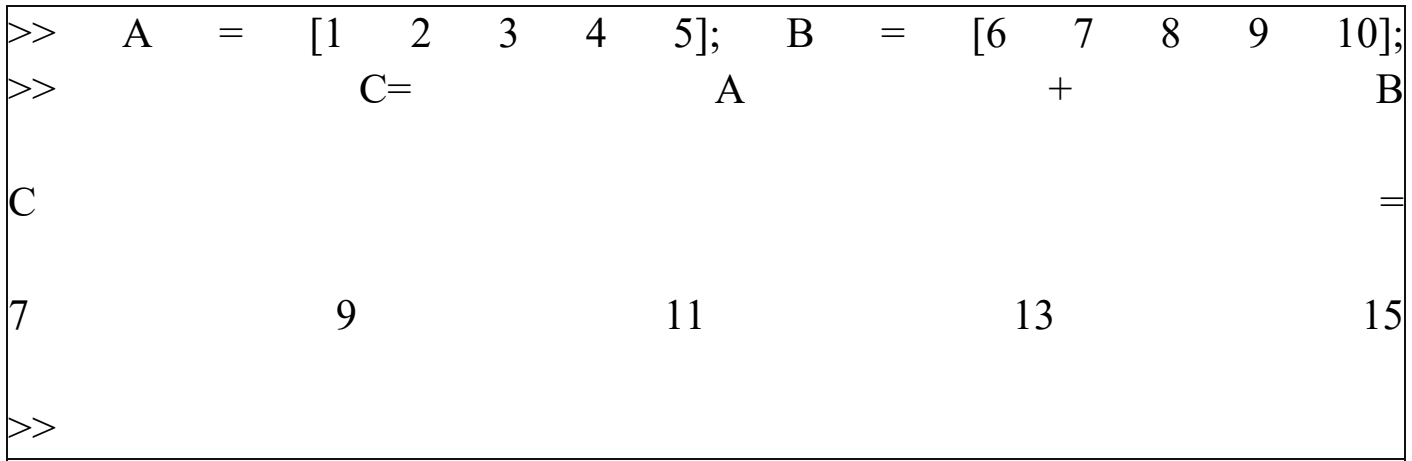

كما يمكن كتابة الأمر الواحد على سطرين منفصلين،) خاصة إذا كان عرض الشاشة لا يتسع له) بأن نضع ثلاث نقاط (...) عند نهاية السطر الأول .

33

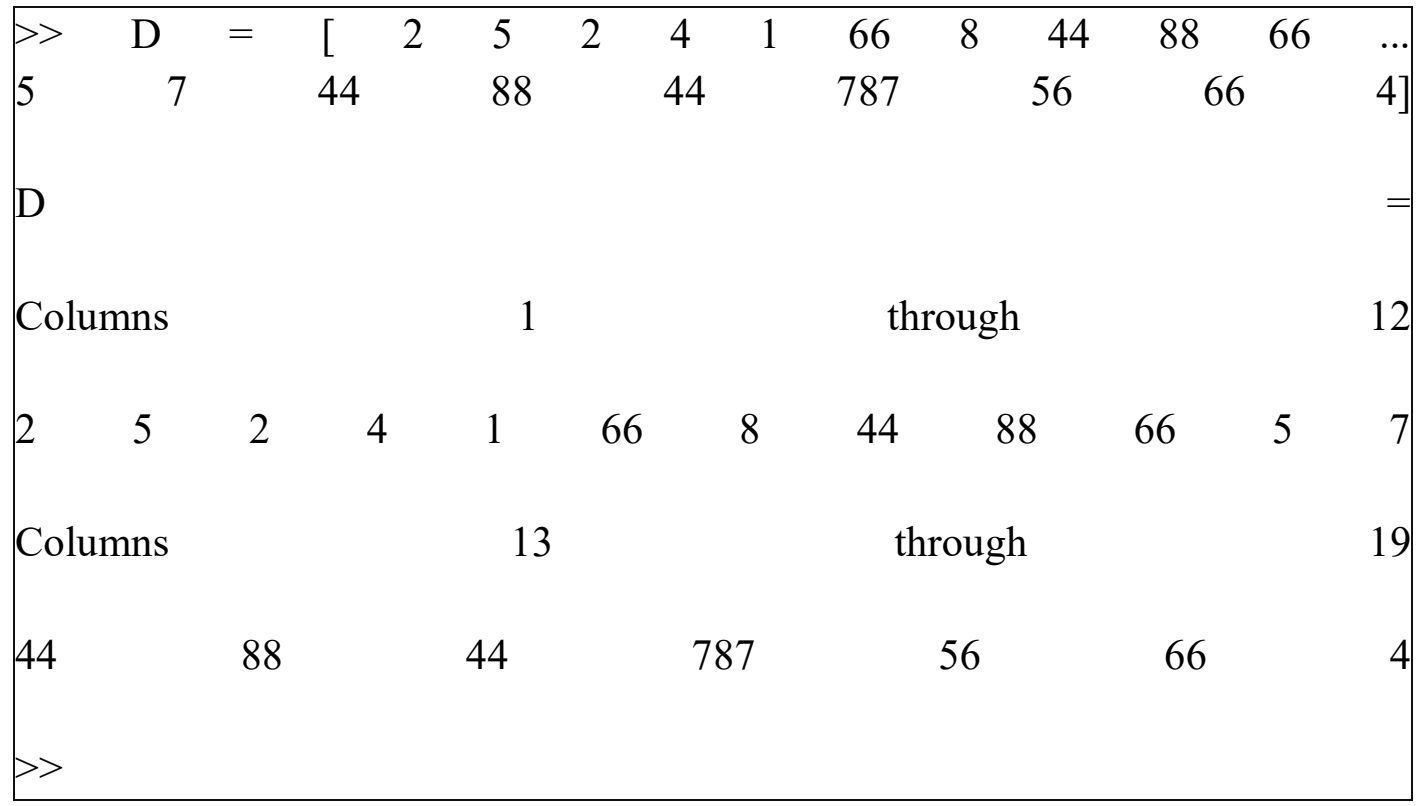

خلال العمل على MatLab فإن الأوامر التي تكتبها في أطار الأوامر تحفظ في حافظة الـ History وقد تسأل ما الفائدة من هذا؟

الفائدة منه أنه يمكنك إعادة استدعاء إي من هذه الأوامر السابقة وتنفيذها من جديد، وذلك من خلال الضغط المتكرر على مفتاح السهم للأعلى حتى تصل إلى الأمر الذي تريد تكراره، وذلك دون الحاجة إلى إعادة كتابته مرة ثانية.

 للحصول على المساعدة حول أي أمر أو دالة في MatLab مباشرة في إطار الأوامر أكتب help ثم اسم الأمر أو الدالة وسوف تظهر لك كل المعلومات التي تريدها حول ذلك الامر، جرب مثلا help sin

الدرس السادس:

# البرمجة فيMatLab

كما ذكرنا في الدرس الأول من هذه السلسلة فإن MatLab هو بيئة تطوير برمجية تحوي العديد من الدوال الجاهزة، بالإضافة إلى إمكانية كتابة برامج ودوال خاصة بنا حسب الحاجة. خلال هذا الدرس سوف نتعرف على الأوامر البرمجة في.MatLab

#### الجملة الشرطية:if

تستخدم للاختيار بين أمرين حسب شرط محدد

الصيغة العامة:

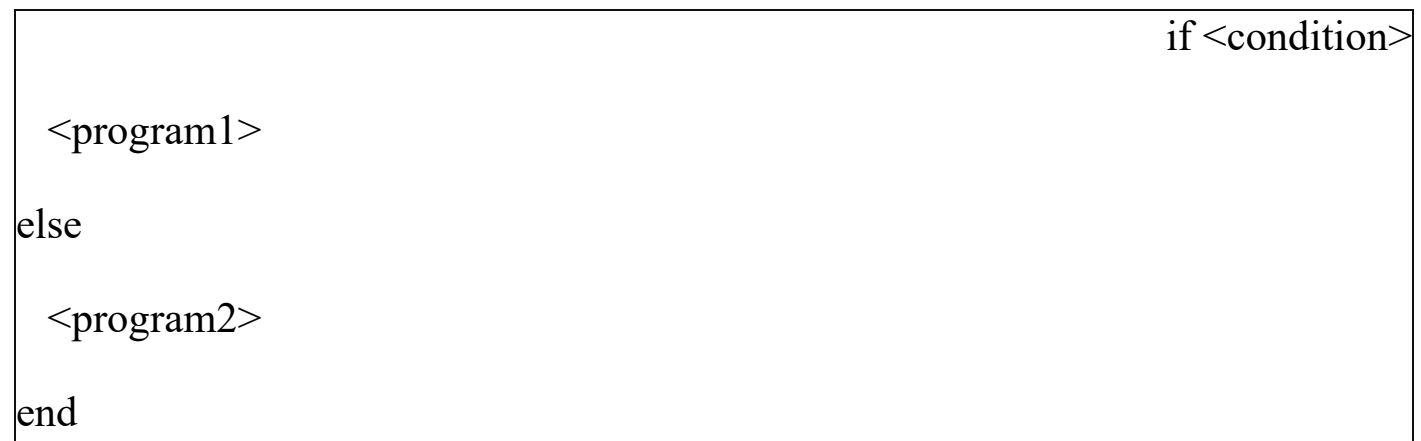

في حالة تحقق الشرط condition يتم تنفيذ الكود في 1program وإذا لم يتحقق الشرط يتم تنفيذ الكود في program2

مثال:

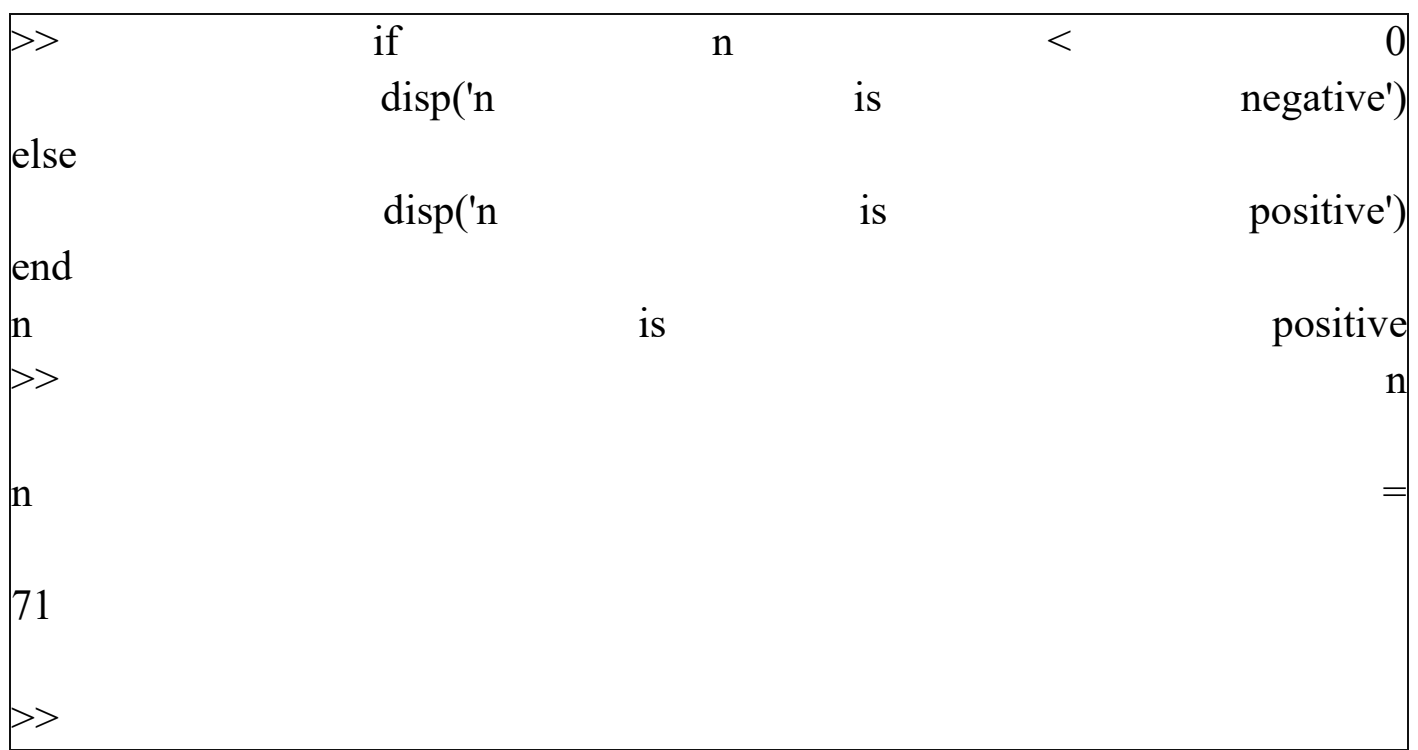

يمكن أن تأخذ جملة if شكلا أكثر تداخلا باستعمال أكثر من مستوي لـelseif

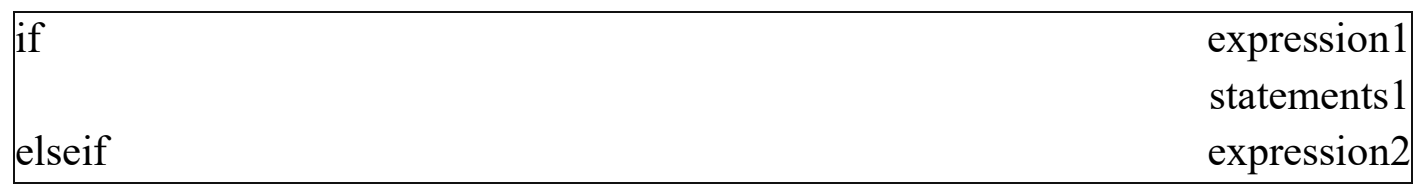